## **HyBHW-1-01-03 Python Installation**

Wie schon vermutet liegt es an der neuen Version (nicht an uns ;-) ... Python ist modular aufgebaut und einige Module wie der Paketmanager pip und matplotlib stehen noch nicht zur Verfügung. Daher bleibt uns nichts anderes übrig, als Python 3.10 zu deinstallieren und die Vorgängerversion 3.9 zu installieren. Ein kurze step-by-step Anleitung finden Sie im Folgenden:

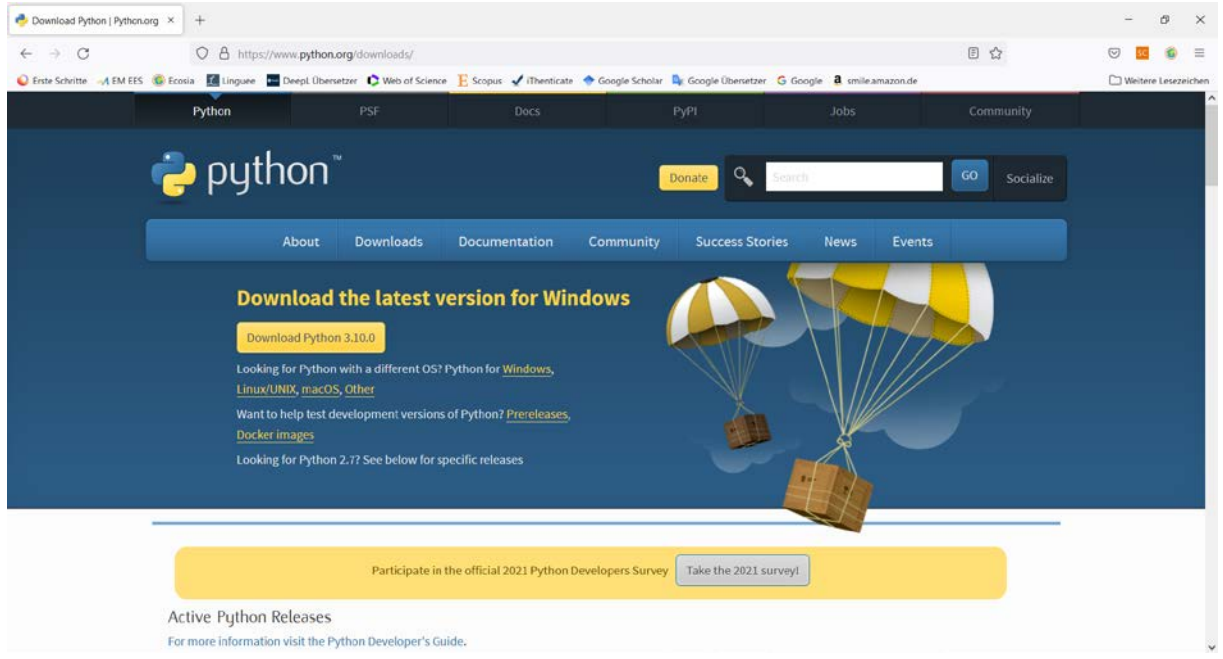

# **(1) Gehen Sie auf die Python Downlad Seite**

# **(2) Laden Sie die letzte 3.9er Version runter (3.9.8)**

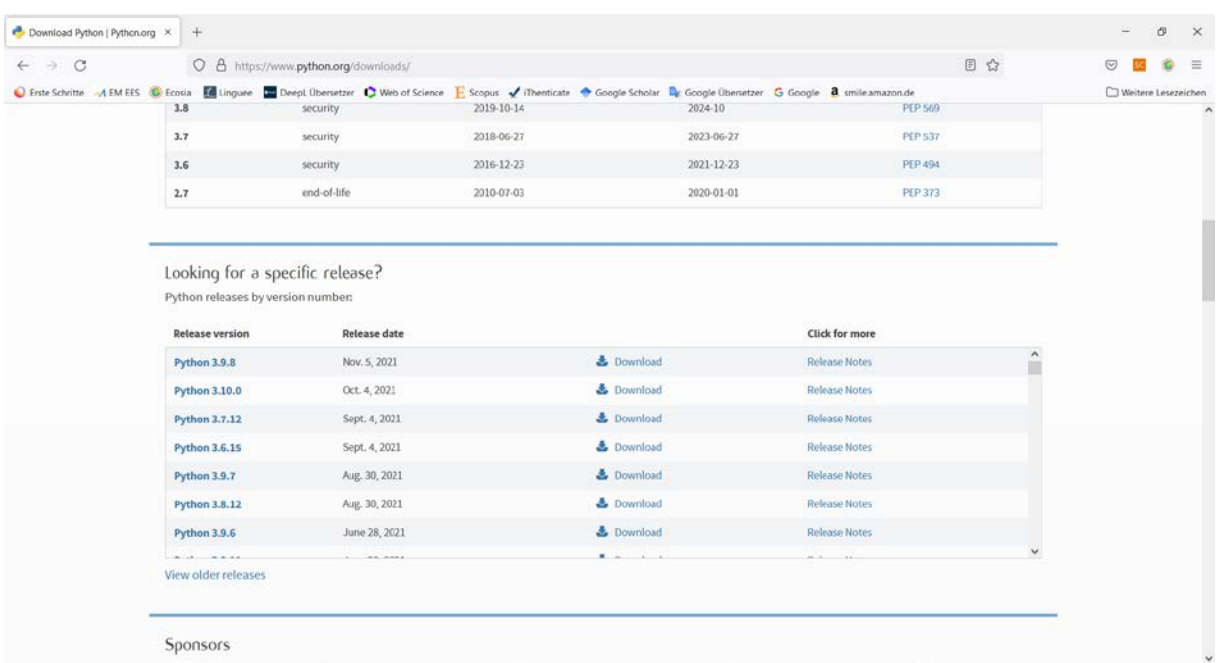

**(3) Wählen Sie das Installationsprogramm für Ihr Betriebssystem aus (z.B. Windows)**

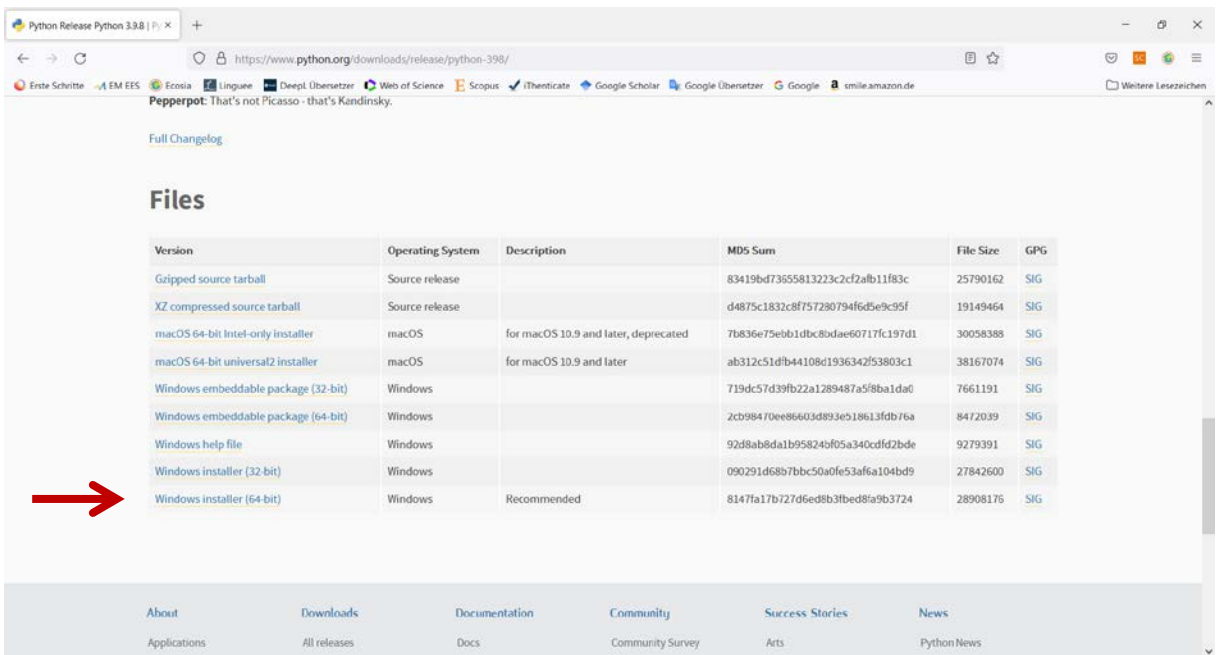

# **(4) Führen Sie das Installationsprogram aus**

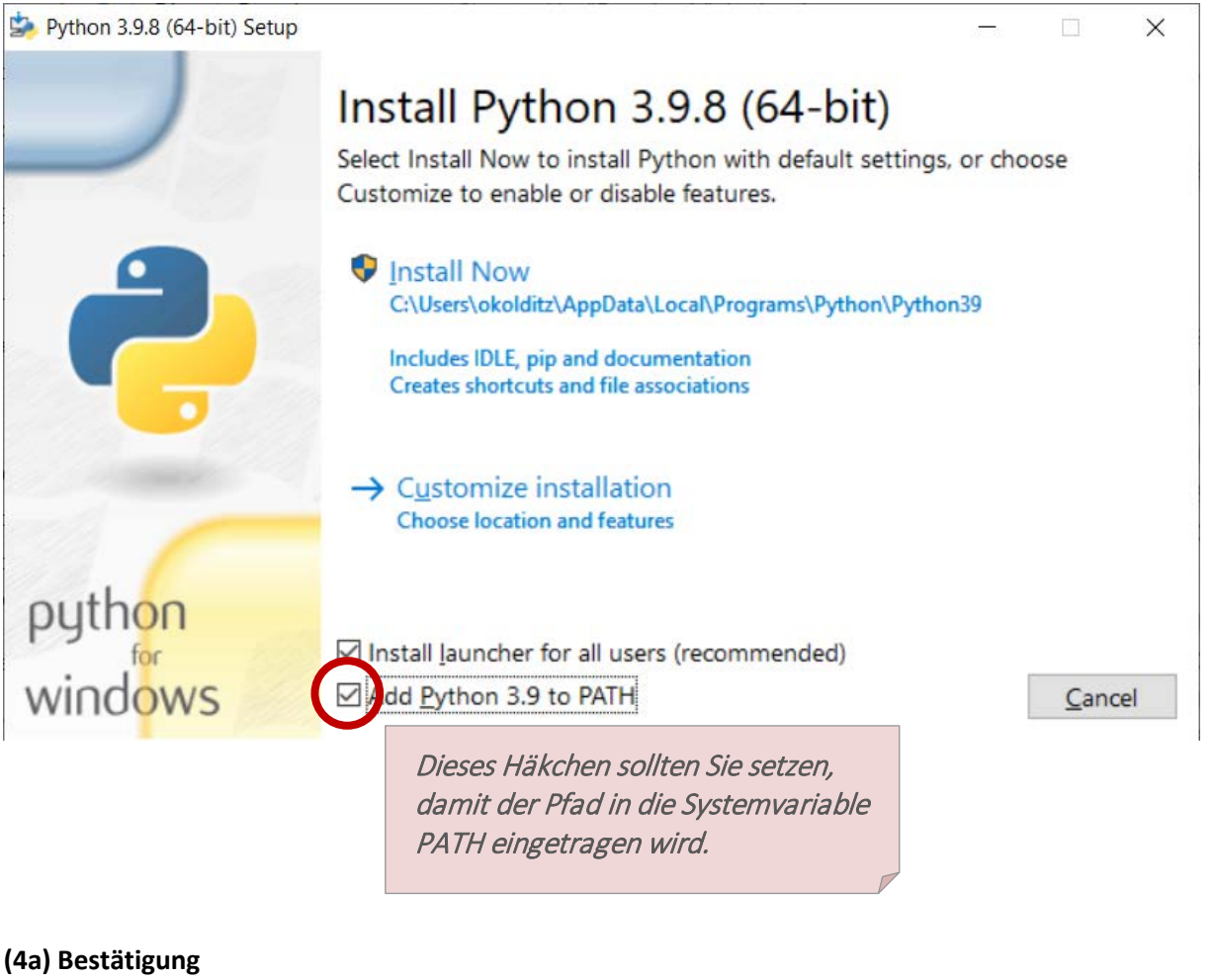

**HyBHW-1-01-03 Python Installation (WiSe 2021/2022)** NO HyBHW-1-01-03 Python Installation (WiSe 2021/2022)

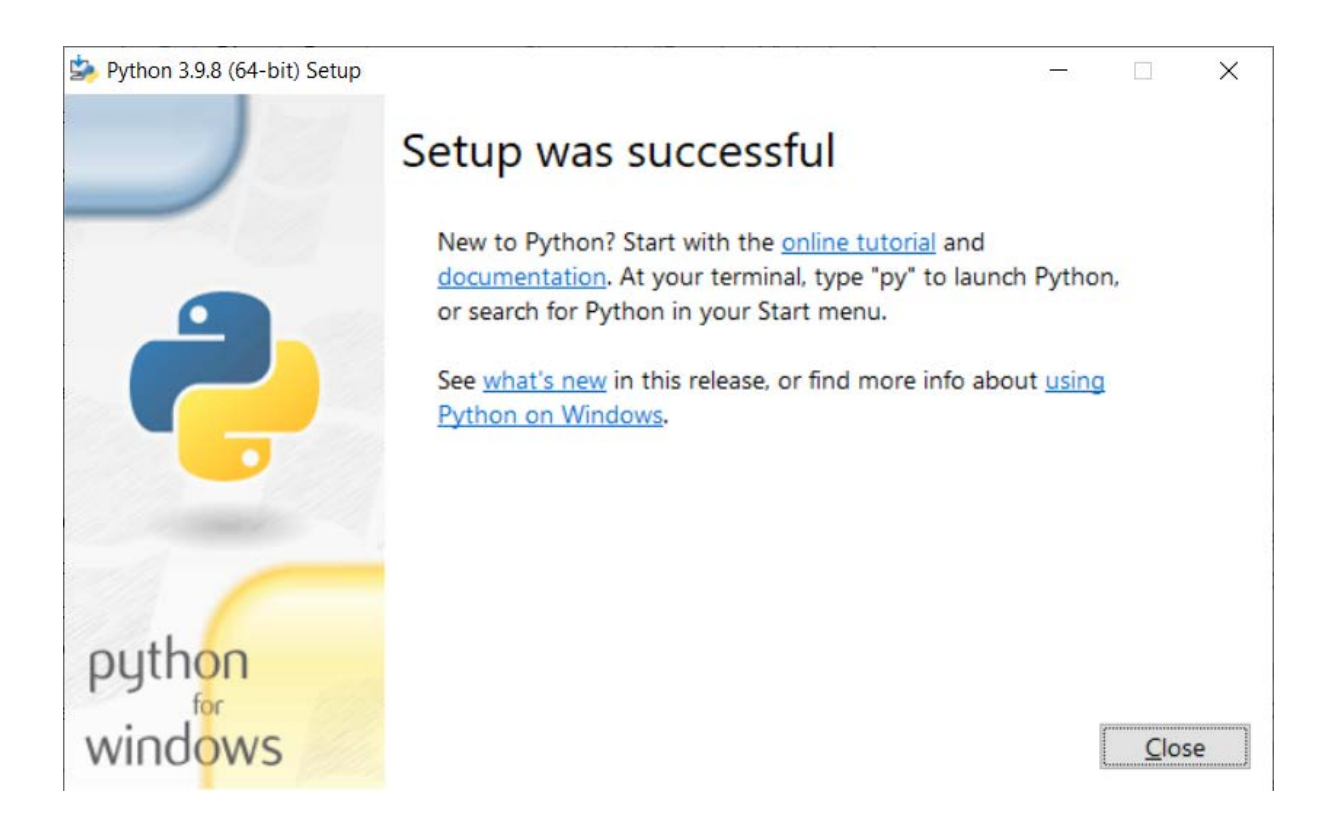

# **(5) Prüfen Sie die Version von Python**

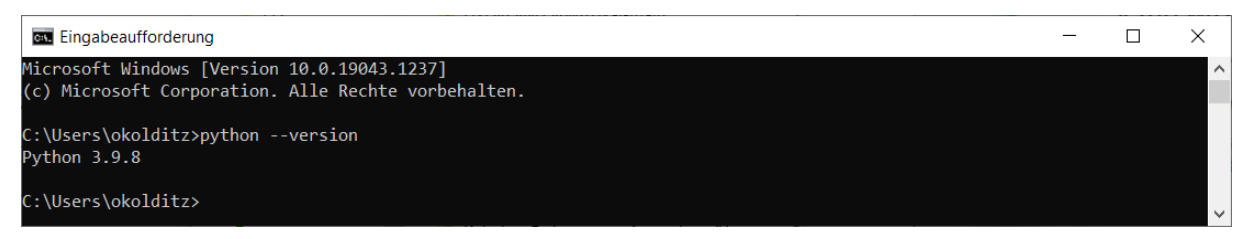

# **(6) Prüfen Sei die Version des Paketmanagers pip (wird mit Python installiert)**

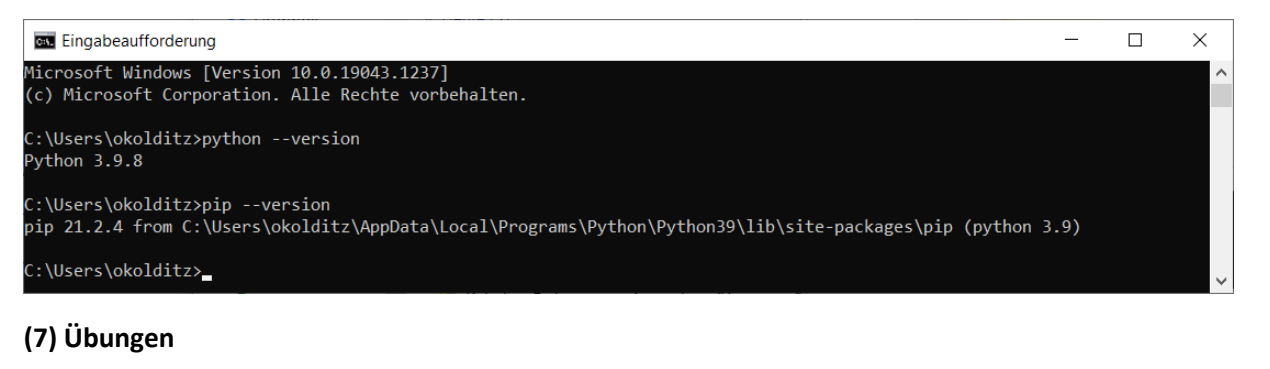

- **Laden Sie die Übungen runter (entweder mit git (empfohlen) oder als zip-Archiv)**
- **Zip-Version: Packen Sie das Archiv aus**
- **Gehen Sie in das Verzeichnis, in dem die Übungen sind**
- **(8) Rufen Sie die Übung (EX02-bar-chart.py) mit Python aus**

**Wie Sie sehen kommt eine Fehlermeldung:**

--- ModuleNotFoundError: No module named , matplotlib'

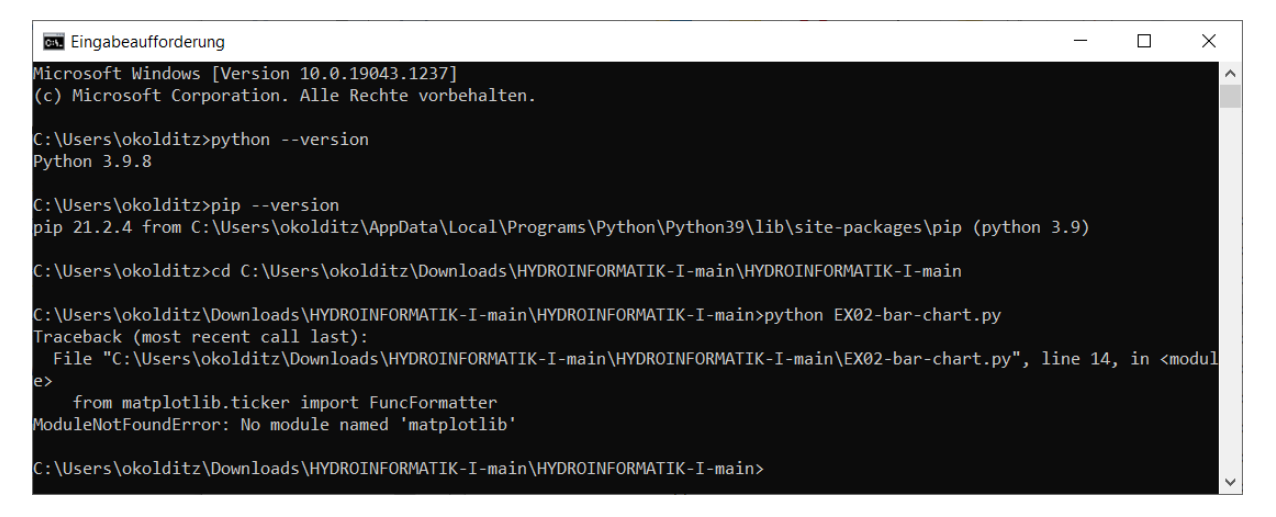

**Das Modul matplotlib muss noch installiert werden.**

### **(9) Installation der matplotlib mit dem Paketmanager pip**

### **Führen Sie folgende zwei Anweisungen in der Konsole aus:**

```
python -m pip install -U pip
python -m pip install -U matplotlib
```
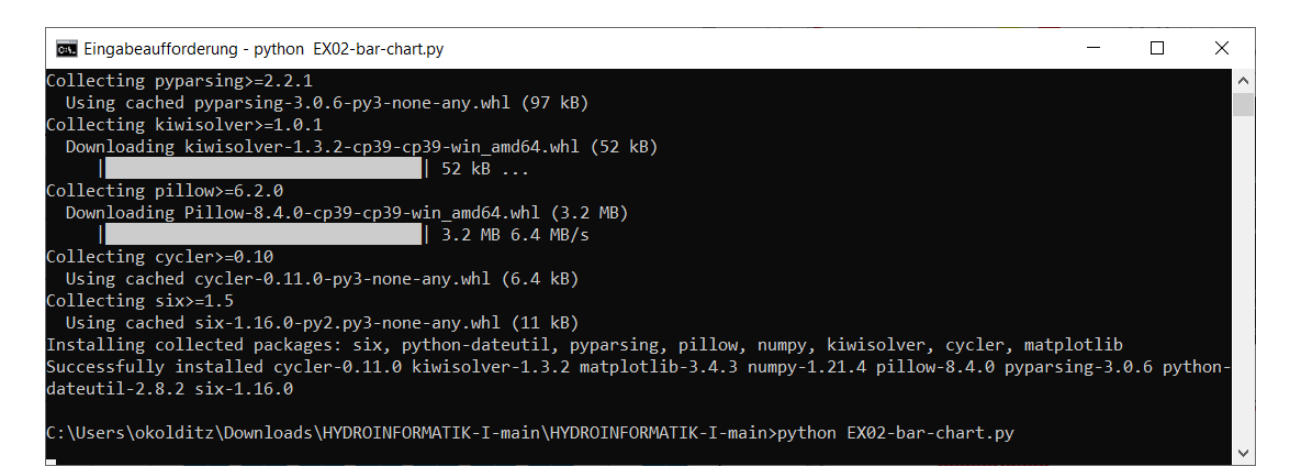

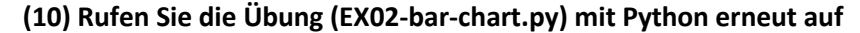

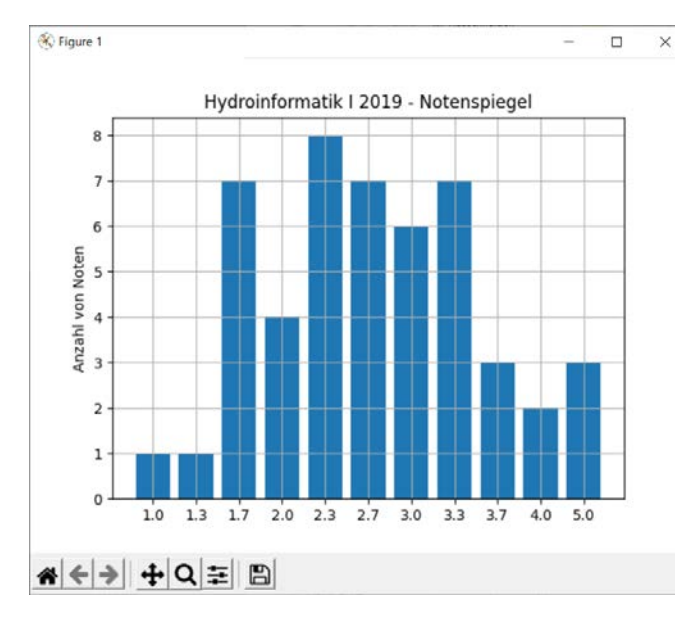

**Jetzt sollt es funktionieren.**